## **Recommended steps to open a secure email:**

The recipient will receive a secure email in their inbox with "[secure]" as part of the subject line.

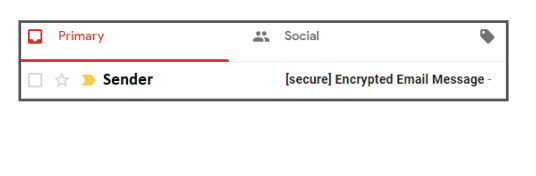

A second email will be sent to the recipient's email inbox. Open this email to find the passcode.

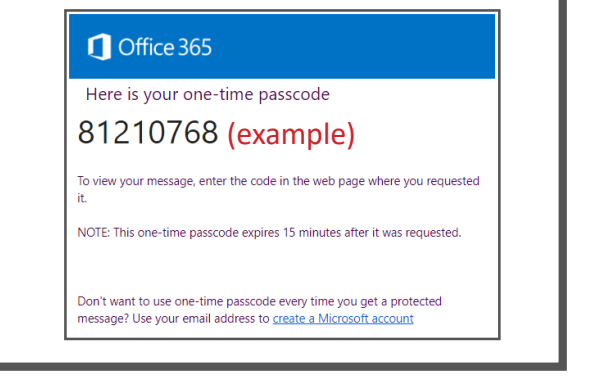

When opening this email, the **1 2 3** recipient will be prompted to read the message. Click on "Read the message."

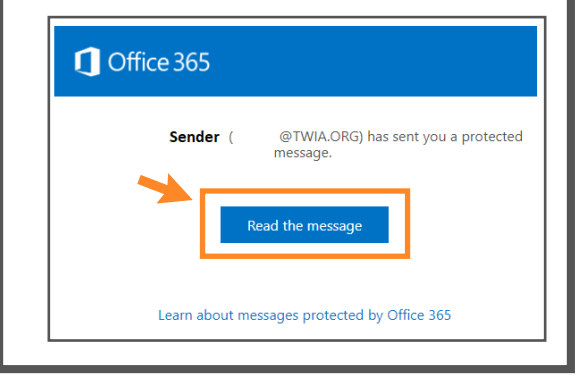

The recipient will then be prompted to either log in to their email account or receive a onetime passcode. Click on "sign in with a one-time passcode." When opening this email, the recipient will then be<br>recipient will be prompted<br>to read the message. Click on<br>"Read the message."<br>Hen in the prompted to either log in to their<br>time passcode. Click on "sign in

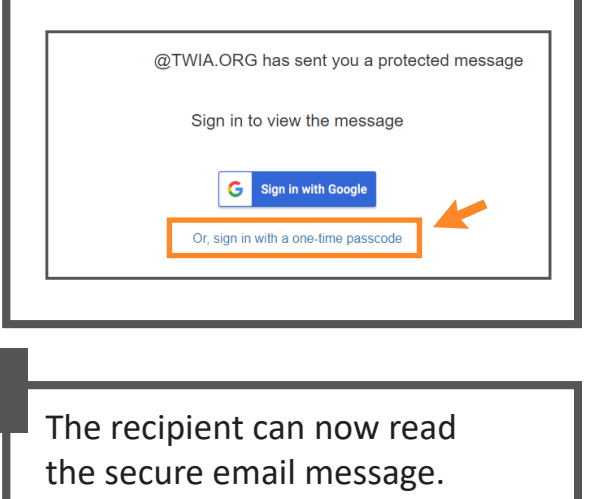

The recipient will enter the one-time passcode and click "Continue" to be brought to the secure email. **4 5 6** A second email will be sent to the recipient's email inbox.<br>The recipient will enter the secure email in the secure email message.<br>The recipient can now read one-time passcode and click<br>passcode.

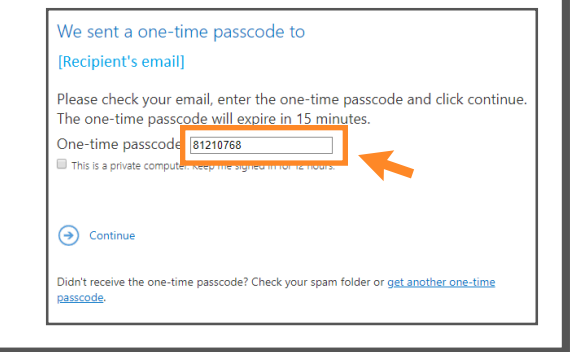

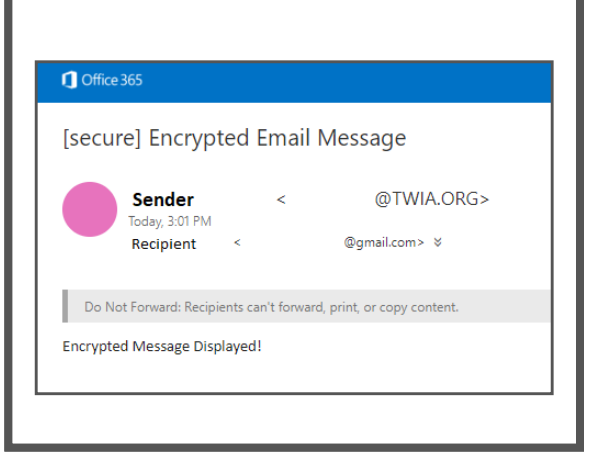

Not all email providers will prompt you with a one-time passcode option. If you receive a secure email through an Outlook account, be prepared to identify and sign in with your password to your Outlook account to view the protected email. If you have any other form of electronic mail account, please research how to best open a secured email.